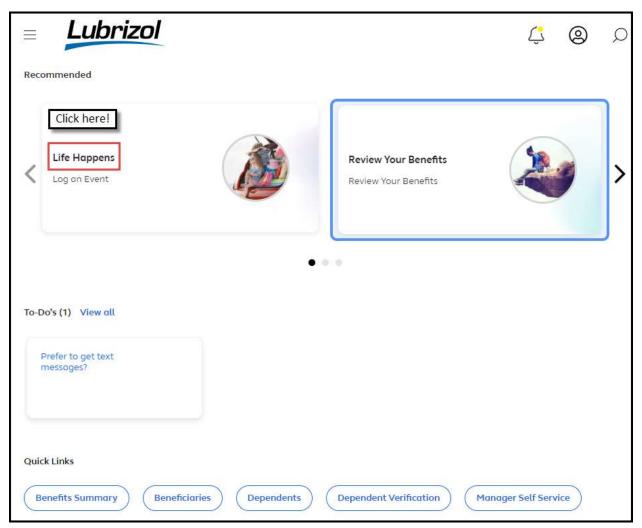

Log on to the benefits administration portal at: http://go.lubrizol.com/Alight-SSO

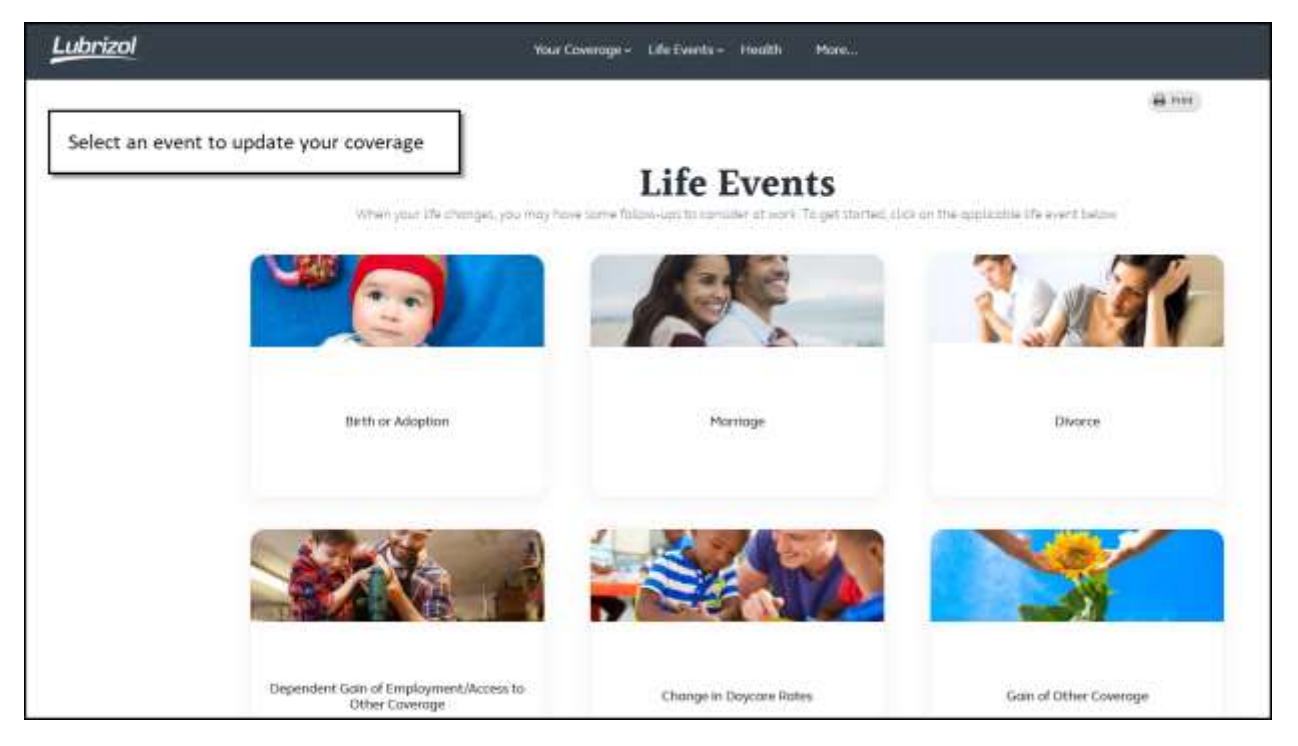

To update your surcharge, use either "Dependent Gain of Employment/Access to Other Coverage" or "Gain of Other Coverage."

To add a newborn to coverage, select "Birth or Adoption."

To add a new spouse to coverage or drop coverage due to a marriage, select "Marriage."

To remove a former spouse from coverage or elect coverage because you lost coverage due to a divorce, select "Divorce."

If you need assistance, please contact the Lubrizol Benefits Center at 844 747-1641.